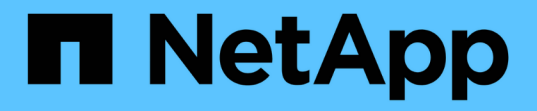

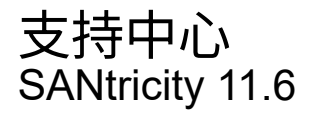

NetApp February 12, 2024

This PDF was generated from https://docs.netapp.com/zh-cn/e-series-santricity-116/smsupport/autosupport-feature-overview.html on February 12, 2024. Always check docs.netapp.com for the latest.

# 目录

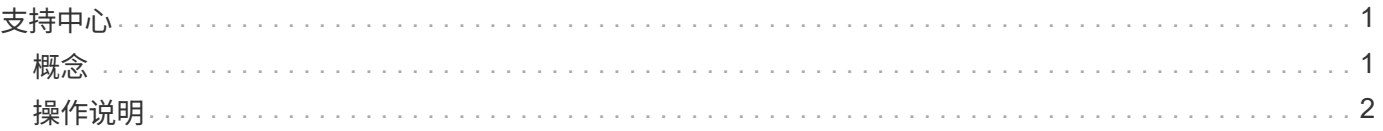

<span id="page-2-0"></span>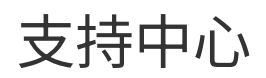

<span id="page-2-1"></span>概念

## **AutoSupport** 功能概述

AutoSupport 功能可监控存储阵列的运行状况、并向技术支持发送自动派单。

技术支持会主动使用AutoSupport 数据来加快客户问题的诊断和解决速度、并主动检测和避免潜在问题。

AutoSupport 数据包括有关存储阵列的配置、状态、性能和系统事件的信息。AutoSupport 数据不包含任何用户 数据。可以立即或按计划(每天和每周)发送派单。

## 主要优势

AutoSupport 功能的一些主要优势包括:

- 加快案例解决时间
- 复杂的监控功能、可加快意外事件管理速度
- 根据计划自动报告、并自动报告关键事件
- 自动为选定组件(例如驱动器)请求硬件更换
- 非侵入式警报、用于通知您出现问题并向技术支持提供信息以采取更正措施
- AutoSupport 分析工具、用于监控派单中是否存在已知配置问题

## 单个**AutoSupport** 功能

AutoSupport 功能由三个单独启用的功能组成。

- \*基本AutoSupport \*—允许存储阵列自动收集数据并将其发送给技术支持。
- \* AutoSupport OnDemand \*—允许技术支持在对问题描述 进行故障排除时根据需要请求重新传输先前 的AutoSupport 派单。所有传输均从存储阵列启动、而不是从AutoSupport 服务器启动。存储阵列会定期 与AutoSupport 服务器进行检查、以确定是否存在任何待处理的重新传输请求并做出相应的响应。
- 远程诊断—允许技术支持在对问题描述 进行故障排除时根据需要请求新的最新AutoSupport 派单。所有传输 均从存储阵列启动、而不是从AutoSupport 服务器启动。存储阵列会定期与AutoSupport 服务器进行检查、 以确定是否存在任何待处理的新请求并做出相应的响应。

## **AutoSupport** 与收集支持数据之间的区别

存储阵列中存在两种收集支持数据的方法:

- AutoSupport 功能—系统会自动收集数据。
- 收集支持数据选项—必须手动收集和发送数据。

AutoSupport 功能更易于使用、因为数据会自动收集和发送。可以主动使用AutoSupport 数据、防止出现问 题。AutoSupport 功能可以加快故障排除速度、因为技术支持已经可以访问数据。因此、AutoSupport 功能是首 选的数据收集方法。

在SANtricity 系统管理器中、您可以按照以下步骤配置AutoSupport 功能。

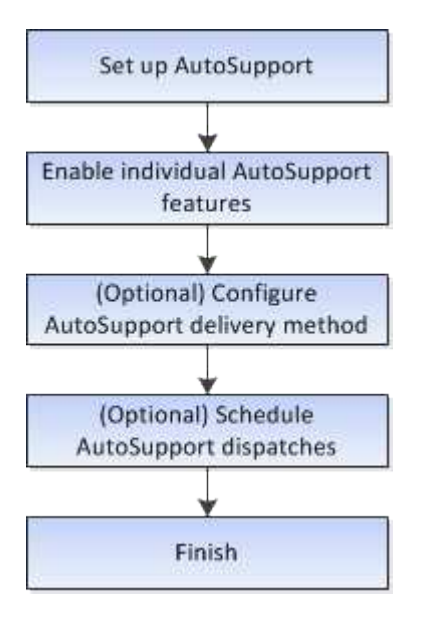

## <span id="page-3-0"></span>操作说明

查看存储阵列信息

查看存储阵列配置文件

存储阵列配置文件可提供存储阵列的所有组件和属性的问题描述。

关于此任务

您可以在恢复期间使用存储阵列配置文件作为辅助工具、也可以概述存储阵列的当前配置。您可能希望在管理客 户端上保存存储阵列配置文件的副本、并在存储阵列中保留存储阵列配置文件的硬副本。如果配置发生更改、请 为存储阵列配置文件创建一个新副本。

步骤

1. 选择菜单:Support[支持中心>支持资源]选项卡。

2. 向下滚动到 \* 启动详细存储阵列信息 \* , 然后选择 \* 存储阵列配置文件 \* 。

此时、报告将显示在您的屏幕上。

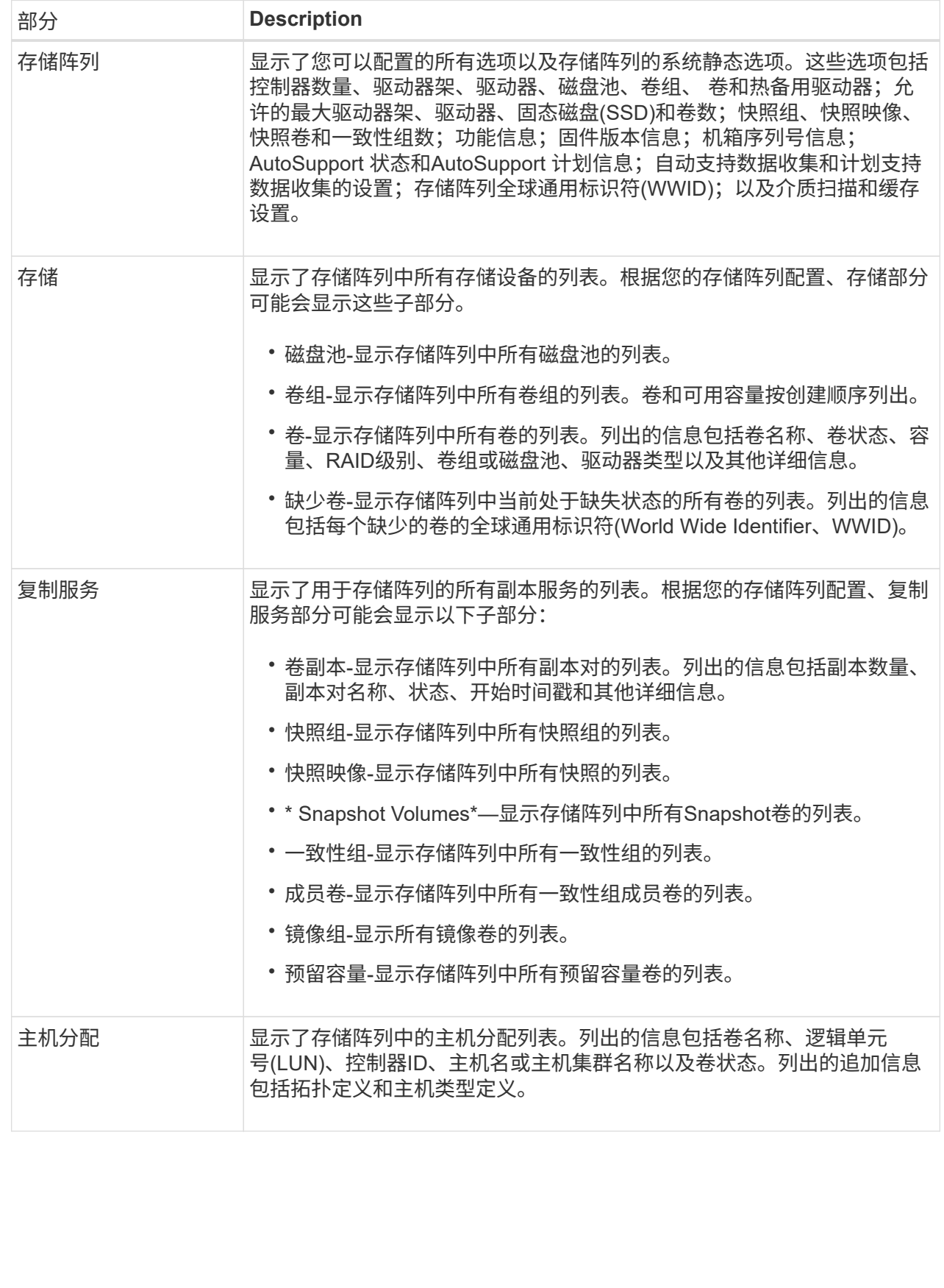

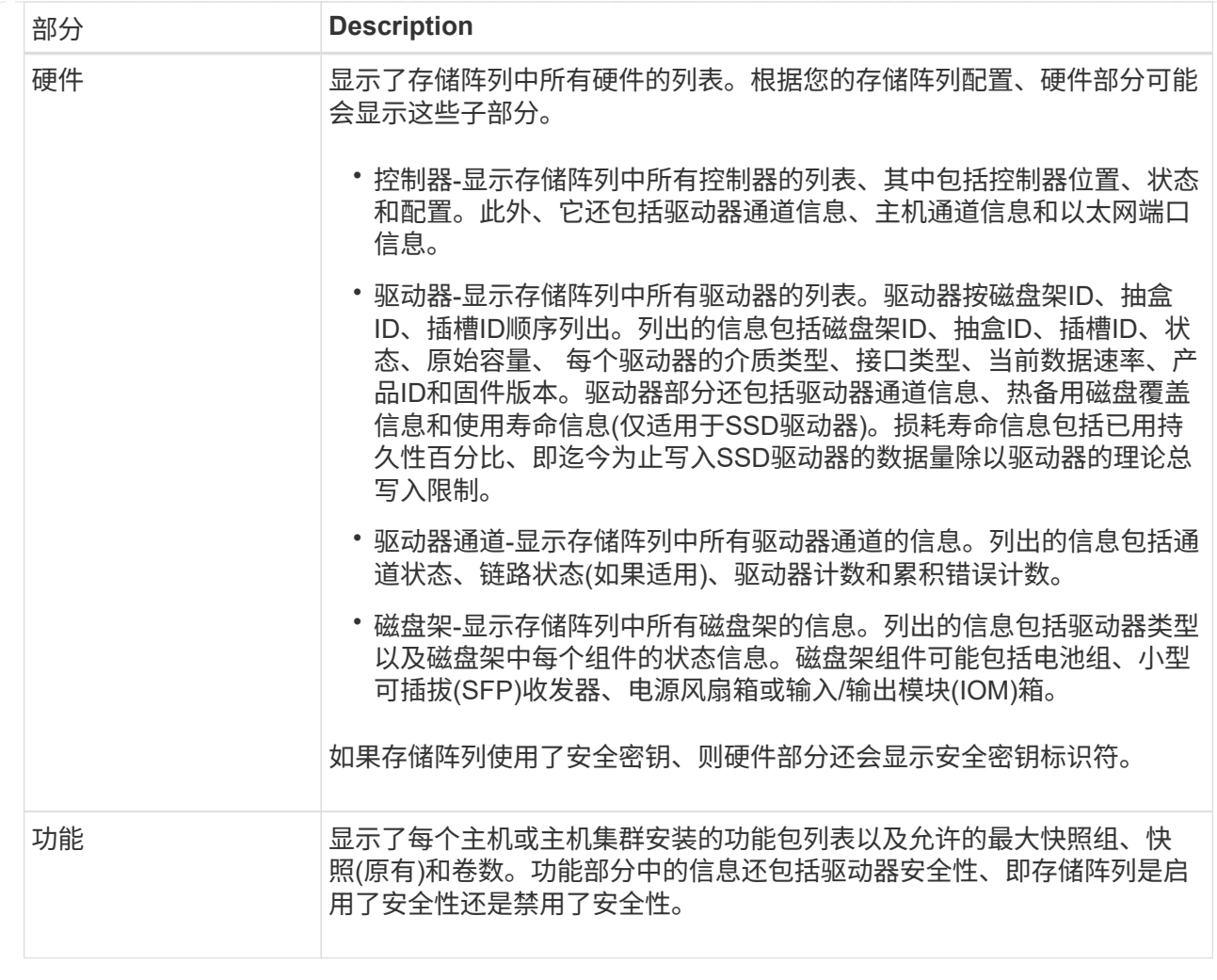

3. 要搜索存储阵列配置文件、请在\*查找\*文本框中键入搜索词、然后单击\*查找\*。

所有匹配的术语均会突出显示。要一次滚动浏览一个所有结果,请继续单击 \* 查找 \* 。

4. 要保存存储阵列配置文件、请单击\*保存\*。

此文件将保存在浏览器的"Downloads"文件夹中、名称为`storage-array-profile.txt`。

查看软件和固件清单

软件和固件清单列出了存储阵列中每个组件的固件版本。

关于此任务

存储阵列由多个组件组成、其中可能包括控制器、驱动器、抽盒和输入/输出模块(IOM)。其中每个组件都包含固 件。某些固件版本取决于其他固件版本。要捕获有关存储阵列中所有固件版本的信息、请查看软件和固件清单。 技术支持可以分析软件和固件清单以检测任何固件不匹配。

#### 步骤

1. 选择菜单:Support[支持中心>支持资源]选项卡。

2. 向下滚动到\*启动详细存储阵列信息\*、然后选择\*软件和固件清单\*。

此时、屏幕上将显示软件和固件清单报告。

3. 要保存软件和固件清单、请单击\*保存\*。

此文件将保存在浏览器的"Downloads"文件夹中、文件名为`firmware-inventory.txt`。

4. 按照技术支持提供的说明将文件发送给他们。

收集诊断数据

手动收集支持数据

您可以在一个文件中收集有关存储阵列的各种类型的清单、状态和性能数据。技术支持可 以使用该文件进行故障排除和进一步分析。

关于此任务

[NOTE]

 $=$ 

如果启用了AutoSupport 功能、您也可以通过转到\* AutoSupport 发送AutoSupport 派遣 \*选项卡来收集此数据。

 $=$ 

一次只能运行一个收集操作。如果您尝试启动另一个操作、则会收到一条错误消息。

[NOTE]

 $---$ 

只有在技术支持要求时、才执行此操作。

 $=$ 

.步骤

- . 选择菜单: Support[支持中心>诊断]选项卡。
- . 选择 \* 收集支持数据 \* 。

. 单击 \* 收集 \* 。

 $\pm$ 

此文件将保存在浏览器的 "Downloads" 文件夹中, 名为 `support-data.7z`

。如果磁盘架包含抽盒、则该磁盘架的诊断数据将归档在名为`try-component-statecapture.7z`的单独压缩文件中。

. 按照技术支持提供的说明将文件发送给他们。

[[ID3fe2d459dbea8ce2edc0853699c2754a]]

#### = 检索恢复支持文件

```
:allow-uri-read:
```
:experimental:

:icons: font :relative\_path: ./sm-support/ : imagesdir: {root path}{relative path}../media/

[role="lead"]

技术支持可以使用恢复支持文件对问题进行故障排除。System Manager会自动保存这些文件。

.开始之前

技术支持已请求您向他们发送其他文件以进行故障排除。

.关于此任务 恢复支持文件包括以下类型的文件:

- \* 支持数据文件
- \* AutoSupport 历史记录
- \* AutoSupport 日志
- \* SAS/RLS诊断文件
- \* 恢复配置文件数据
- \* 数据库捕获文件

.步骤

- . 选择菜单: Support[支持中心>诊断]选项卡。
- . 选择\*检索恢复支持文件\*。

+

此时将显示一个对话框、其中列出了存储阵列收集的所有恢复支持文件。要查找特定文件、您可以对 任意列进行排序、也可以在\*筛选器\*框中键入字符。

. 选择一个文件、然后单击\*下载\*。

+

此文件将保存在浏览器的"Downloads"文件夹中。

. 如果需要保存其他文件、请重复上述步骤。

- . 单击 \* 关闭 \* 。
- . 按照技术支持提供的说明将文件发送给他们。

[[ID646c78f5546023f478a3ba363ed43d9e]]

= 检索跟踪缓冲区

:allow-uri-read:

- :experimental:
- :icons: font

:relative\_path: ./sm-support/

: imagesdir: {root path}{relative path}../media/

[role="lead"]

您可以从控制器中检索跟踪缓冲区、并将文件发送给技术支持进行分析。

.关于此任务

固件使用跟踪缓冲区来记录处理情况、尤其是可能对调试有用的异常情况。您可以在不中断存储阵列 操作的情况下检索跟踪缓冲区、并且对性能的影响最小。

[NOTE]

 $=$ 

只有在技术支持要求时、才执行此操作。

 $=$  $=$  $=$  $=$ .步骤

. 选择菜单:Support[支持中心>诊断]选项卡。

. 选择\*检索跟踪缓冲区\*。

. 选中要检索跟踪缓冲区的每个控制器旁边的复选框。

您可以选择一个或两个控制器。如果复选框右侧的控制器状态消息为失败或已禁用、则此复选框将被 禁用。

. 单击 \* 是 \* 。

 $\pm$ 

+

此文件将保存在浏览器的"Downloads"文件夹中、文件名为`trace-builes.7z`。

. 按照技术支持提供的说明将文件发送给他们。

[[ID2a8b2dc70f391d9202a6ccf1eaaef556]]

= 收集驱动器数据

```
:allow-uri-read:
:experimental:
:icons: font
:relative_path: ./sm-support/
: imagesdir: {root path}{relative path}../media/
```
[role="lead"] 您可以从存储阵列中的所有驱动器收集日志数据、并将此文件发送给技术支持进行分析。

.关于此任务

日志数据由存储阵列中每个驱动器维护的统计信息组成。技术支持可以使用此信息分析驱动器的性能 、并对可能存在的问题进行故障排除。

```
[NOTE]
```
 $=$ 

只有在技术支持要求时、才执行此操作。

```
=
```
.步骤

. 选择菜单: Support[支持中心>诊断]选项卡。

. 选择\*收集驱动器数据\*。

+

此时将显示一个对话框、其中列出了存储阵列中的所有驱动器。

. 在表的第一列中、您可以选择要收集数据的各个驱动器(单击每个驱动器旁边的复选框 )、也可以选择所有驱动器(选中表标题中的复选框)。

+

要查找特定驱动器、您可以对任意列进行排序、也可以在\*筛选器\*框中键入字符。

. 单击 \* 收集 \* 。

+

此文件将保存在浏览器的"Downloads"文件夹中、名为`drive-data.7z`。

. 按照技术支持提供的说明将文件发送给他们。

```
[[IDcbf114fdd447d2e1e553ffbbb801e982]]
= 收集I/O路径统计信息
:allow-uri-read:
:experimental:
:icons: font
:relative_path: ./sm-support/
: imagesdir: {root path}{relative path}../media/
```
[role="lead"] 您可以保存エ/0路径统计信息文件并将其发送给技术支持进行分析。

.关于此任务

技术支持使用I/O路径统计信息来帮助诊断性能问题。应用程序性能问题可能是由内存利用率、CPU利 用率、网络延迟、I/O延迟或其他问题引起的。在收集支持数据期间、系统会自动收集I/O路径统计信 息、您也可以手动收集这些信息。此外、如果启用了AutoSupport 、则会自动收集 I/O路径统计信息并将其发送给技术支持。

确认要收集I/O路径统计信息后、I/O路径统计信息的计数器将重置。即使随后取消操作、计数器也会 重置。控制器重置(重新启动)时、计数器也会重置。

[NOTE]

#### 只有在技术支持要求时、才执行此操作。

 $=$ 

 $=$ 

#### .步骤

- . 选择菜单:Support[支持中心>诊断]选项卡。
- . 选择\*收集I/O路径统计信息\*。
- . 键入`Collect`确认要执行此操作、然后单击\*收集\*。
- +

此文件将保存在浏览器的"Downloads"文件夹中、文件名为`io-path-statistics.7z`。

. 按照技术支持提供的说明将文件发送给他们。

[[ID3f106759e11936f648b3be74a887cdbc]]

## = 检索运行状况映像

```
:allow-uri-read:
```
:experimental:

:icons: font

:relative\_path: ./sm-support/

: imagesdir: {root path}{relative path}../media/

[role="lead"]

您可以查看控制器的运行状况映像。运行状况映像是指控制器处理器内存的原始数据转储、技术支持 可使用该数据转储来诊断控制器的问题。

.关于此任务

固件在检测到某些错误时会自动生成运行状况映像。生成运行状况映像后、出现错误的控制器将重新 启动、并在事件日志中记录事件。

如果已打开AutoSupport 、则运行状况映像会自动发送到技术支持。如果未打开AutoSupport 、您需要联系技术支持、了解有关检索运行状况映像并将其发送给它们进行分析的说明。

[NOTE]

====

只有在技术支持要求时、才执行此操作。

#### ====

## .步骤

- . 选择菜单:Support[支持中心>诊断]选项卡。
- . 选择\*检索运行状况映像\*。

+

您可以在下载文件之前查看详细信息部分以查看运行状况映像的大小。

. 单击 \* 收集 \* 。

+

此文件将保存在浏览器的"Downloads"文件夹中、名称为`health-image.7z`。

. 按照技术支持提供的说明将文件发送给他们。

:leveloffset: -1

= 对存储阵列状态执行恢复操作

:leveloffset: +1

[[ID4c65576c4a9e3d809952af73c1d34ef7]]

#### = 查看无法读取的扇区日志

:allow-uri-read: :experimental: :icons: font :relative\_path: ./sm-support/ : imagesdir: {root path}{relative path}../media/

[role="lead"] 您可以保存无法读取的扇区日志并将文件发送给技术支持以进行分析。

.关于此任务

无法读取的扇区日志包含因驱动器报告不可恢复的介质错误而导致的无法读取扇区的详细记录。在正 常I/O期间以及在重建等修改操作期间检测到不可读扇区。如果在存储阵列上检测到不可读扇区、则会 针对该存储阵列显示Need Attention警报。Recovery Guru可区分需要关注哪些无法读取的扇区状况。无法恢复不可读扇区中包含的任何数据、应将其视为 丢失。

无法读取的扇区日志最多可存储1、000个无法读取的扇区。如果无法读取的扇区日志达到1、000个条 目、则会满足以下条件:

\* 如果在重建期间检测到新的不可读扇区、则重建将失败、并且不会记录任何条目。

\* 对于在I/O期间检测到的新不可读扇区、I/O将失败、并且不会记录任何条目。

+

[NOTE]  $----$ 

 $====$ 

这些操作包括在溢出之前成功完成的RAID 5写入和RAID 6写入。

10

[CAUTION]

 $=$ 

\*可能的数据丢失\*—从无法读取的扇区恢复是一种复杂的操作步骤

、可能涉及多种不同的方法。只有在技术支持要求时、才执行此操作。

 $=$ 

.步骤

. 选择菜单:Support[支持中心>诊断]选项卡。

. 选择\*查看/清除不可读扇区\*。

. 要保存无法读取的扇区日志、请执行以下操作:

+

.. 在表的第一列中、您可以选择要保存不可读扇区日志的单个卷(单击每个卷旁边的复选框

)、也可以选择所有卷(选中表标题中的复选框)。

+

要查找特定卷、您可以对任意列进行排序、也可以在\*筛选器\*框中键入字符。

.. 单击 \* 保存 \* 。

+

此文件将保存在浏览器的"Downloads"文件夹中、名称为`irrored-扇 区.txt`。

. 如果技术支持指示您清除无法读取的扇区日志、请执行以下步骤:

 $+$ 

.. 在表的第一列中、您可以选择要清除不可读扇区日志的单个卷(单击每个卷旁边的复选框

)、也可以选择所有卷(选中表标题中的复选框)。

.. 单击\*清除\*、然后确认要执行此操作。

[[ID0dc5768015fb0fa2467325f1b26d899d]]

= 重新启用驱动器端口

:allow-uri-read:

:experimental:

:icons: font

:relative\_path: ./sm-support/

: imagesdir: {root path}{relative path}../media/

[role="lead"] 您可以向控制器指示已采取更正操作、以便从连线错误情况中恢复。

#### .步骤

. 选择菜单:Support[支持中心>诊断]选项卡。

. 选择\*重新启用驱动器端口\*、然后确认要执行此操作。

 $+$ 

只有在存储阵列已禁用驱动器端口时、才会显示此选项。

+

控制器会重新启用检测到连线错误时禁用的所有SAS端口。

[[ID6915b48786087974e5f39a7a96748911]]

#### = 清除恢复模式

:allow-uri-read:

:experimental:

:icons: font

- :relative\_path: ./sm-support/
- : imagesdir: {root path}{relative path}../media/

[role="lead"]

还原存储阵列配置后、请使用"Clear Recovery Mode"操作恢复存储阵列上的 I/O并将其恢复为正常操作。

.开始之前

\* 如果要将存储阵列恢复到先前的配置、则必须先从备份还原配置、然后再清除恢复模式。

\* 您必须执行验证检查或与技术支持人员核实、以确保还原成功。确定还原成功后、可以清除恢复模式  $\sim$ 

.关于此任务

存储阵列包含一个配置数据库、其中包含其逻辑配置(池、卷组、卷等)的记录。如果您有意清除存储 阵列配置或配置数据库损坏、则存储阵列将进入恢复模式。恢复模式会停止I/O并冻结配置数据库、这 样您就有时间执行以下操作之一:

\* 从存储在控制器闪存设备中的自动备份还原配置。为此、您必须联系技术支持。

- \* 从先前的"保存配置数据库"操作还原配置。保存配置数据库操作可通过命令行界面(CLI)执行。
- \* 从头开始重新配置存储阵列。

还原或重新定义存储阵列配置并确认一切正常后、您必须手动清除恢复模式。

[NOTE]

 $====$ 

清除恢复模式操作启动后、您将无法取消该操作。清除恢复模式可能需要很长时间。只有在技术支持 要求时、才执行此操作。

 $----$ 

.步骤

. 选择菜单:Support[支持中心>诊断]选项卡。

. 选择\*清除恢复模式\*、然后确认要执行此操作。

+

只有当存储阵列处于恢复模式时、才会显示此选项。

:leveloffset: -1

= 管理iSCSI连接

:leveloffset: +1

[[ID19e7c09ea5cfbbd724509398dd5a2339]]

= 查看iSCSI统计信息包 :allow-uri-read: :experimental: :icons: font :relative\_path: ./sm-support/ : imagesdir: {root path}{relative path}../media/

[role="lead"] 您可以查看与存储阵列的iSCSI连接的相关数据。

.关于此任务

System Manager将显示这些类型的iSCSI统计信息。所有统计信息均为只读、无法设置。

\* \*以太网MAC统计信息\*-提供介质访问控制(MAC)的统计信息。MAC

还提供了一种称为物理地址或MAC地址的寻址机制。MAC地址是分配给每个网络适配器的唯一地址。MA C地址有助于将数据包传送到子网络中的目标。

\* \*以太网TCP/IP统计信息\*—提供TCP/IP的统计信息、即iSCSI

设备的传输控制协议(Transmission Control Protocol、TCP)和Internet协议(Internet Protocol、IP)。通过TCP、联网主机上的应用程序可以创建彼此的连接、并通过这些连接以数据包 的形式交换数据。IP是一种面向数据的协议、用于在数据包交换的网络间通信数据。IPv4统计信息和 IPv6统计信息分别显示。

\* \*本地目标/启动程序(协议)统计信息\*—显示

iSCSI目标的统计信息、该目标可对其存储介质进行块级访问、并显示在异步镜像操作中用作启动程

序时存储阵列的iSCSI统计信息。

\* \* DCBX运行状态统计信息\*-显示各种数据中心桥接交换(DCBX)功能的运行状态。

\* \* LLDP TLV统计信息\*-显示链路层发现协议(Link Layer Discovery Protocol、 LLDP)类型长度值(TLV)统计信息。

\* \* DCBX TLV统计信息\*-显示用于标识数据中心桥接(Data Center Bridging、 DCB)环境中的存储阵列主机端口的信息。此信息将与网络对等方共享、以便于识别和使用。

您可以将其中每个统计信息作为原始统计信息或基线统计信息进行查看。原始统计信息是自控制器启 动以来收集的所有统计信息。基线统计信息是自设置基线时间以来收集的时间点统计信息。

.步骤

- . 选择菜单: Support[支持中心>诊断]选项卡。
- . 选择\*查看iSCSI统计信息包\*。
- . 单击一个选项卡可查看不同的统计信息集。
- . 要设置基线、请单击\*设置新基线\*。

+

设置基线将为统计信息的收集设置一个新的起点。所有iSCSI统计信息都使用相同的基线。

[[IDfafd6147c6077f791cdc429901a1360f]]

- = 查看不同类型的iSCSI统计信息
- :allow-uri-read:
- :icons: font

:relative\_path: ./sm-support/

: imagesdir: {root path}{relative path}../media/

[role="lead"]

您可以将不同的统计信息集作为原始统计信息或基线统计信息进行查看:以太网MAC统计信息、以太网 TCP/IP统计信息、目标(协议)统计信息、本地启动程序(协议)统计信息、DCBX运行状态统计信息、 LLDP TLV统计信息和DCBX TLV统计信息。

```
:leveloffset: +1
```
[[IDcadc63b5026c0b49c592fc3fb840955c]] = MAC传输和MAC接收统计信息 :allow-uri-read: :icons: font :relative\_path: ./sm-support/ : imagesdir: {root path}{relative path}../media/

如果选择以太网MAC统计信息、则会显示这些MAC传输统计信息。您可以将其中每个统计信息作为原始 统计信息或基线统计信息进行查看。 [cols="2\*"]  $| == =$ | 统计信息 | 定义 a| F a| 帧计数 a| B a| 字节计数 a| mf a| 多播帧计数 a| Bf a| 广播帧计数 a| PF a| 暂停帧计数 a| cf

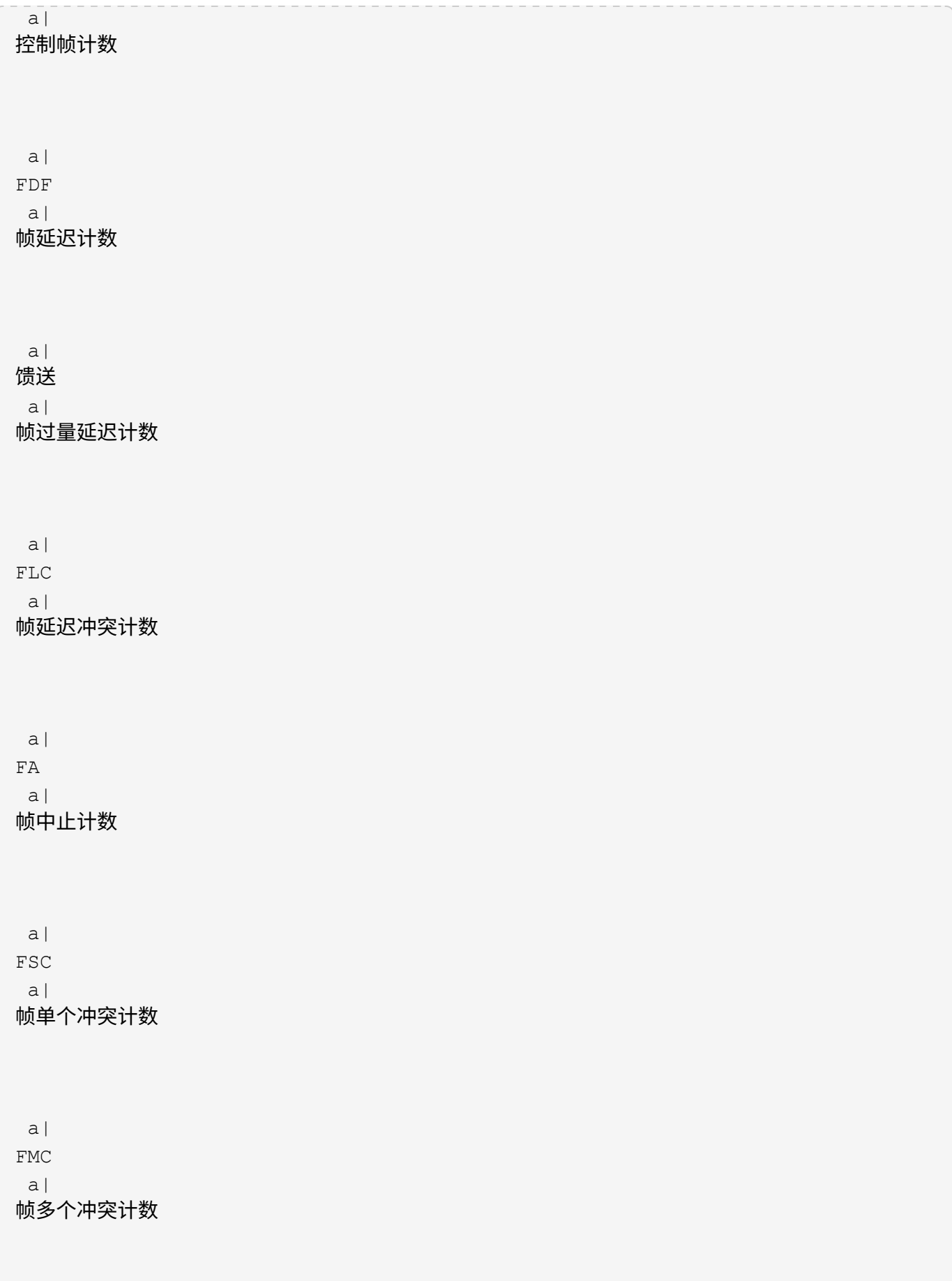

```
 a|
FC
 a|
帧冲突计数
 a|
FDR
 a|
帧丢弃计数
 a|
JF
 a|
巨型帧计数
|==如果选择以太网MAC统计信息、则会显示这些MAC接收统计信息。
[cols="2*"]
| == =| 统计信息 | 定义
 a|
F
 a|
帧计数
 a|
B
 a|
字节计数
 a|
mf
a|
多播帧计数
```
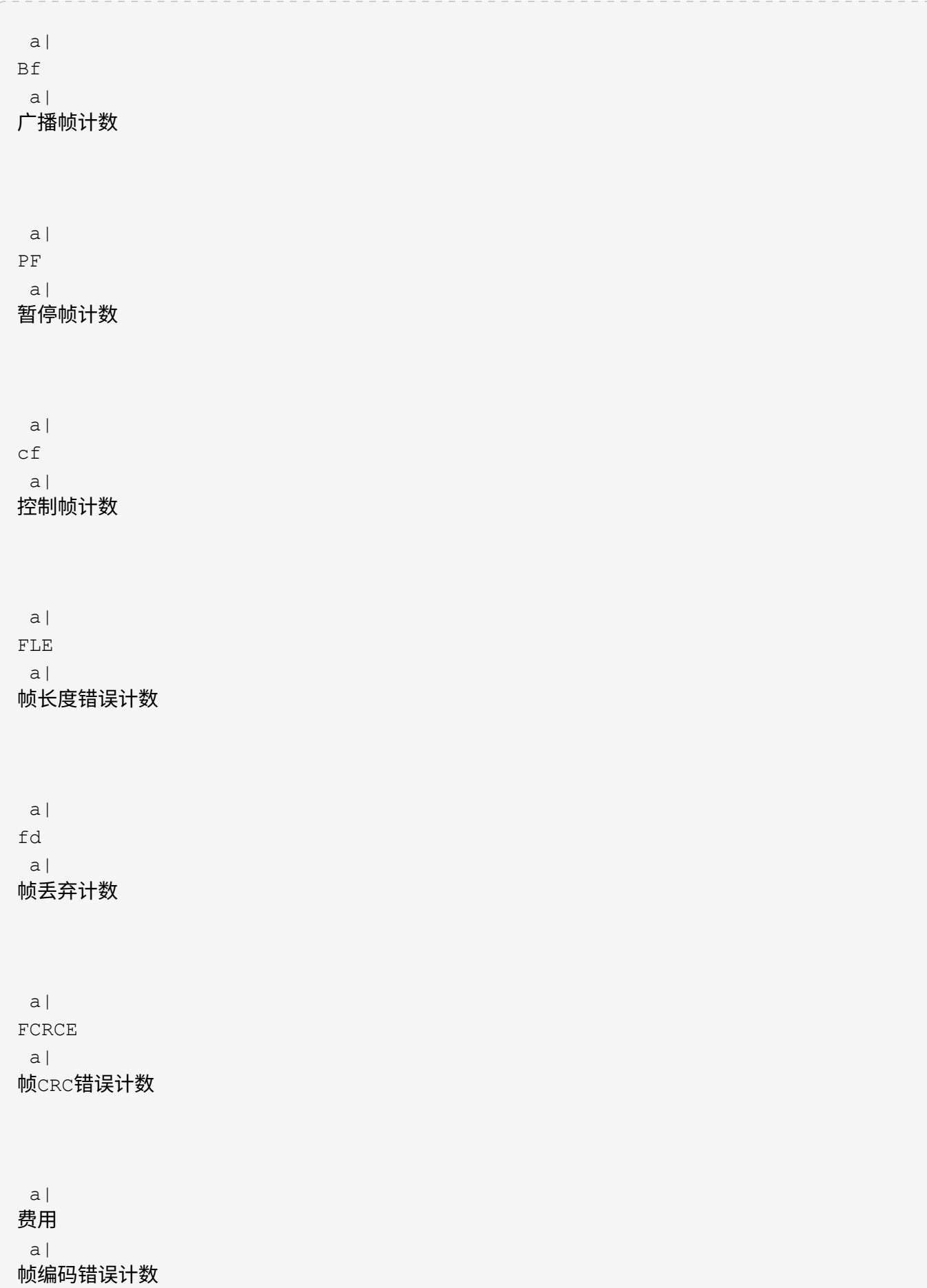

```
 a|
LFE
 a|
大型帧错误计数
 a|
SFE
 a|
小型帧错误计数
 a|
J a|
Jabber计数
 a|
UCC
 a|
控制帧计数未知
 a|
CSE
 a|
托架感知错误计数
|===[[ID629de3971951b230979e4e9935c00095]]
= 以太网TCP/IP统计信息
:allow-uri-read:
:icons: font
:relative_path: ./sm-support/
:imagesdir: {root_path}{relative_path}../media/
```
如果选择以太网TCP/IP统计信息、则会显示此表中的TCP统计信息。您可以将其中每个统计信息作为 原始统计信息或基线统计信息进行查看。  $[cols="2*"]$  $| == =$ | 统计信息 | 定义 a| TXS a| 已传输的区块数 a| TXB a| 已传输字节计数 a| RTxTE a| 重新传输计时器已过期计数  $a$ | TxDACK a| 传输延迟的ACK计数 a| TxACK a| 传输ACK计数 a| Rxs a|

```
 a|
RxB
 a| 收到
的
字
节计数
 a|
RxDACK
 a| 收到重复的ACK计数
 a|
RxACK
 a|
已收
到
确
认计数
 a|
RxSEC
 a| 收到的分段错误计数
 a|
RxSOOC
 a| 收到的区
块
无
序计数
 a|
RxWP
|a|已收
到
窗
口
探测计数
```
已 接收的区 块 数

RxWU a| 已收到窗口更新计数  $| == =$ 如果选择以太网TCP/IP统计信息、则会显示此表中的IP统计信息。 [cols="2\*"]  $| == =$ | 统计信息 | 定义 a| TxP a| 传输的数据包计数  $a$ | TXB a| 已传输字节计数 a| TxF  $a$ | 已传输的片段计数 a| RXP a| 收到的数据包计数。选择\*显示IPv\*以显示收到的IPv4数据包计数。选择\*显示IPv6\*以显示收到的I Pv6数据包计数。  $a$ | RxB a| 收到的字节计数

 a| RXF a| 收到的片段计数

a|

RxPE

a|

收到的数据包错误计数

a|

灾难恢复

 a| 数据报重组计数

a|

DRE-OLFC

 $a$ |

数据报重组错误、片段计数重叠

 $a$ |

DRE-OFC

a|

数据报重组错误、无序片段计数

a|

DRE-TOC

a|

数据报重组错误、超时计数

 $| ===$ 

[[ID320888a17e9f99ba3054a4bf1c5357ff]] = iSCSI目标统计信息和本地启动程序统计信息

```
:allow-uri-read:
:icons: font
:relative_path: ./sm-support/
: imagesdir: {root path}{relative path}../media/
```
选择目标(协议)统计信息或本地启动程序(协议)统计信息时、将显示以下统计信息。您可以将其中每 个统计信息作为原始统计信息或基线统计信息进行查看。

[cols="2\*"]  $| == =$ | 统计信息 | 定义

a|

SL

a|

成功的iSCSI登录计数

a|

用户

a|

iSCSI登录计数不成功

a|

SA

 $a$ |

成功的iSCSI身份验证计数(启用身份验证时)

a|

UA

a|

iSCSI身份验证计数不成功(启用身份验证时)

 a| PDU  $a$ | 正确的iSCSI PDU已处理计数

 a| HDE a| 具有标题摘要错误的iSCSI PDU计数  $|a|$ DDE  $a$ | 具有数据摘要错误的iSCSI PDU计数 a| PE  $a$ | 存在iSCSI协议错误的PDU计数 a| 客户 a| 意外iSCSI会话终止计数  $a$ | UCT a| 意外的iSCSI连接终止计数  $|===$ [[ID81110b4d405a6385c3a1c349b2751fb6]] = DCBX运行状态统计信息 :allow-uri-read: :icons: font :relative\_path: ./sm-support/ :imagesdir: {root\_path}{relative\_path}../media/

## 选择数据中心桥接交换(Data Center Bridging Exchange、 DCBX)操作状态统计信息后、将显示这些统计信息。

 $[cols="2*"]$ 

 $| == =$ 

| 统计信息 | 定义

a|

```
iSCSI主机端口
```
 $a$ |

指示检测到的主机端口的位置、格式为控制器编号、端口号。

 a| 优先级组

a|

指示优先级组(Priority Group、PG)应用程序的运行状态。此状态为"已启用"或"已禁用"。

a|

## 基于优先级的流量控制

 $a$ |

指示基于优先级的流量控制(PFC)功能的运行状态。此状态为"已启用"或"已禁用"。

 $a$ |

```
iSCSI功能
```
a|

指示Internet小型计算机系统接口(iSCSI)应用程序的运行状态。此状态为"已启用"或"已禁用"。

a|

FCoE带宽

a|

指示以太网光纤通道(FCoE)带宽的状态。此状态为True或False。

 $a$ | 无FCoE/FIP映射不匹配

 $a$ |

指示FCoE和FCoE初始化协议(FIP)之间是否存在映射不匹配。此值为True或False。

您可以在状态捕获文件中找到其他DCBX运行状态统计信息。

```
[[IDd93e8a110b7ba76cd43a6460aa3e62a9]]
= LLDP TLV统计信息
:allow-uri-read:
:icons: font
:relative_path: ./sm-support/
:imagesdir: {root_path}{relative_path}../media/
```
如果选择链路层发现协议(Link Layer Discovery Protocol、LLDP)类型长度值 (TLV)统计信息、则会显示这些统计信息。此时将显示两组统计信息:一组用于本地设备、另一组用 于远程设备。本地设备是指控制器。远程设备是指控制器所连接的对等设备、通常是交换机。

 $[cols="2*"]$ 

 $| == =$ 

 $| == =$ 

| 统计信息 | 定义

a|

iSCSI主机端口

a|

指示检测到的主机端口的位置、格式为控制器编号、端口号。

a|

机箱 ID

a|

指示机箱ID。

a|

机箱ID子类型

a|

指示机箱ID子类型。

 a| 端口 ID a|

端口ID子类型

a|

指示端口ID子类型。

a|

```
生存时间
```
a|

指示收件人LLDP代理将信息视为有效的秒数。

 $| == =$ 

您可以在状态捕获文件中找到其他LLDP TLV统计信息。

[[IDc966d12be1ec61633e1555db81a4b1f2]] = DCBX TLV统计信息 :allow-uri-read: :icons: font :relative\_path: ./sm-support/ : imagesdir: {root path}{relative path}../media/

选择数据中心桥接交换(Data Center Bridging Exchange、DCBX)类型长度值 (TLV)统计信息时、将显示以下统计信息:

\* \*local statistics\*—出厂时在控制器上配置的DCBX参数。

- \* \*操作统计信息\*—DCBX协商产生的DCBX参数。
- \* \*远程统计信息\*—控制器所连接的对等设备中的DCBX参数、通常是交换机。

 $[cols="2*"]$ 

 $| == =$ 

| 统计信息 | 定义

a|

iSCSI主机端口

a|

指示检测到的主机端口的位置、格式为控制器编号、端口号。

#### 流量控制模式

a|

整个端口的流量控制模式。有效值包括"已禁用"、"标准"、"按优先级"或"不确定"。

a|

协议

 $a$ |

通信协议。有效值为FCoE、FIP、iSCSI或未知。

优先级  $a$ |

a|

整型值、表示通信的优先级编号。

a|

优先级组

 $a$ |

整型值、表示已将协议分配到的优先级组。

a|

优先级组带宽百分比

a|

表示分配给优先级组的带宽量的百分比值。

 $a$ |

DCBX PFC状态

a|

特定端口的基于优先级的流量控制(PFC)状态。此值为enabled或disabled。

 $| == =$ 

您可以在状态捕获文件中找到其他DCBX TLV统计信息。

[[ID1b123643514fb84ad6a9a947225705f5]] = 查看 iSCSI 会话 :allow-uri-read: :experimental: :icons: font :relative\_path: ./sm-support/ : imagesdir: {root path}{relative path}../media/

[role="lead"]

:leveloffset: -1

您可以查看有关与存储阵列的iSCSI连接的详细信息。iSCSI会话可以与异步镜像关系中的主机或远 程存储阵列进行。

```
.步骤
```
- . 选择菜单: Support[支持中心>诊断]选项卡。
- . 选择\*查看/结束iSCSI会话\*。
- +

此时将显示当前iSCSI会话的列表。

. 要查看有关特定iSCSI会话的追加信息 、请选择一个会话、然后单击\*查看详细信息\*。

```
+
```
#### .字段详细信息

```
[%collapsible]
=[cols="1a,3a"]
| == =
```
| 项目 | Description

a|

a|

会话标识符(SSID)

一个十六进制字符串、用于标识iSCSI启动程序与iSCSI目标之间的会话。SSID由ISID和TPGT组成  $\circ$ 

a|

启动程序会话ID (ISID)

a|

会话标识符的启动程序部分。启动程序将在登录期间指定ISID。

#### $a$ | 目标门户组

 a| iSCSI目标。

a|

目标门户组标记(TPGT)

 $|a|$ 

会话标识符的目标部分。iSCSI目标门户组的16位数字标识符。

a|

启动程序iSCSI名称

a|

启动程序的全球唯一名称。

a|

启动程序iSCSI标签

 $a$ |

System Manager中设置的用户标签。

 $a$ |

启动程序iSCSI别名

 $a$ |

也可以与iSCSI节点关联的名称。此别名允许组织将用户友好型字符串与iSCSI名称相关联。但是、 别名不能替代iSCSI名称。启动程序iSCSI别名只能在主机上设置、而不能在System Manager中设置

 $a$ |

主机

a|

向存储阵列发送输入和输出的服务器。

 a| 连接ID (CID) a|

## 启动程序与目标之间会话中连接的唯一名称。启动程序将生成此ID、并在登录请求期间将其呈现给目 标。在注销以关闭连接期间、也会显示连接ID。

a|

以太网端口标识符

a|

与连接关联的控制器端口。

a|

启动程序IP地址

a|

启动程序的IP地址。

a|

## 协商登录参数

 $a$ |

在iSCSI会话登录期间处理的参数。

 $a$ |

## 身份验证方法

a|

对要访问iSCSI网络的用户进行身份验证的技术。有效值为\* CHAP \*和\*无\*。

a|

## 标题摘要方法

a|

显示iSCSI会话可能的标头值的技术。HeaderDigest和DataDigest可以是\*无\*或\* CRC32C\*。两者的默认值均为\*无\*。

## a|

## 数据摘要方法

 $a$ |

用于显示iSCSI会话的可能数据值的技术。HeaderDigest和DataDigest可以是\*无\*或\* CRC32C\*。两者的默认值均为\*无\*。

## 最大连接数

a|

iSCSI会话允许的最大连接数。最大连接数可以是1到4。默认值为\*。

a|

## 目标别名

a|

与目标关联的标签。

a|

启动程序别名

a|

与启动程序关联的标签。

a|

目标IP地址

a|

iSCSI会话的目标的IP地址。不支持DNS名称。

a|

初始R2T

a|

初始传输就绪状态。状态可以是\*是\*或\*否\*。

a|

## 最大突发长度

a|

此iSCSI会话的最大SCSI有效负载(以字节为单位)。最大突发长度可以介于512到262、144 (256 KB)之间。默认值为\* 262、144 (256 KB)\*。

 a| 第一个突发长度

此iSCSI会话中未经请求的数据的SCSI有效负载(以字节为单位)。第一个突发长度可以介于512到13 1、072 (128 KB)之间。默认值为\*、65、536 (64 KB)\*。

## a|

## 默认等待时间

 $a$ |

在连接终止或连接重置后尝试建立连接之前等待的最小秒数。默认等待时间值可以介于0到3600之间 。默认值为\*。2

a|

要保留的默认时间

a|

连接终止或连接重置后仍可进行连接的最大秒数。默认保留时间可以为0到3600。默认值为\*20\*。

a|

## 最大未完成R2T

a|

此iSCSI会话未完成的最大"可传输"数。最大未完成的可传输值可以介于1到16之间。默认值为\* 1 \*。

a|

## 错误恢复级别

a|

此iSCSI会话的错误恢复级别。错误恢复级别值始终设置为\*。

a|

最大接收数据段长度

a|

启动程序或目标可以在任何iSCSI有效负载数据单元(PDU)中接收的最大数据量。

a|

目标名称

a|

目标的官方名称(而不是别名)。格式为 iqn 的目标名称。

启动程序名称

a|

启动程序的官方名称(而不是别名)。使用 iqn 或 eui 格式的启动程序名称。

 $| == =$  $====$ 

+

. 要将报告保存到文件中、请单击\*保存\*。

此文件将保存在浏览器的"Downloads"文件夹中、文件名为`iscsi-sessionconnections.txt`。

[[ID0b81b8f9ee2a2f46987199c113d30a81]] = 结束iSCSI会话 :allow-uri-read: :experimental: :icons: font :relative\_path: ./sm-support/ : imagesdir: {root path}{relative path}../media/

[role="lead"] 您可以结束不再需要的iSCSI会话。iSCSI会话可以与异步镜像关系中的主机或远程存储阵列进行。

.关于此任务 您可能希望结束iSCSI会话的原因如下:

\* \*未经授权的访问\*-如果iSCSI启动程序已登录且无法访问、您可以结束iSCSI会话以强制 iSCSI启动程序退出存储阵列。iSCSI启动程序可能已登录、因为无身份验证方法可用。 \* \*系统停机时间\*-如果需要关闭存储阵列、但您发现iSCSI 启动程序仍处于登录状态、则可以结束iSCSI会话以将iSCSI启动程序从存储阵列中移出。

.步骤

- . 选择菜单:Support[支持中心>诊断]选项卡。
- . 选择\*查看/结束iSCSI会话\*。

+

此时将显示当前iSCSI会话的列表。

. 选择要结束的会话

## . 单击\*结束会话\*、然后确认要执行此操作。

[[ID989fa3b98769200f3b6de6590ce2643f]] = 查看基于InfiniBand的iSER统计信息 :allow-uri-read: :experimental: :icons: font :relative\_path: ./sm-support/ : imagesdir: {root path}{relative path}../media/

[role="lead"]

如果存储阵列的控制器包含基于InfiniBand的iSER端口、则可以查看有关主机连接的数据。

### .关于此任务

System Manager会显示以下类型的基于InfiniBand的 iSER统计信息。所有统计信息均为只读、无法设置。

\* \*本地目标(协议)统计信息\*—提供基于InfiniBand的 iSER目标的统计信息、其中显示了对其存储介质的块级访问。 \* \*基于InfiniBand接口的iSER统计信息\*-提供InfiniBand接口上所有 iSER端口的统计信息、其中包括与每个交换机端口关联的性能统计信息和链路错误信息。

您可以将其中每个统计信息作为原始统计信息或基线统计信息进行查看。原始统计信息是自控制器启 动以来收集的所有统计信息。基线统计信息是自设置基线时间以来收集的时间点统计信息。

.步骤

- . 选择菜单: Support[支持中心>诊断]选项卡。
- . 选择\*查看基于InfiniBand统计信息的iSER \*。
- . 单击一个选项卡可查看不同的统计信息集。
- . 要设置基线、请单击\*设置新基线\*。

+

设置基线将为统计信息的收集设置一个新的起点。所有基于InfiniBand的iSER统计信息都使用相同 的基线。

```
:leveloffset: -1
```
= 管理NVMe连接

#### :leveloffset: +1

[[ID58be5fcbc60e5860aa9f86bb55ba74c5]]

= 查看基于网络结构的NVMe统计信息

:allow-uri-read:

:experimental:

:icons: font

:relative\_path: ./sm-support/

: imagesdir: {root path}{relative path}../media/

[role="lead"]

您可以查看有关通过网络结构连接到存储阵列的NVMe的数据。

## .关于此任务

System Manager会显示这些类型的基于网络结构的 NVMe统计信息。所有统计信息均为只读、无法设置。

\* \* NVMe子系统统计信息\*-显示NVMe控制器及其队列的统计信息。

NVMe控制器可在主机与存储阵列中的命名空间之间提供访问路径。您可以查看连接故障、重置和关闭 等项的NVMe子系统统计信息。

\* \* RDMA接口统计信息\*-提供RDMA接口上所有基于网络结构的 NVMe端口的统计信息、其中包括与每个交换机端口关联的性能统计信息和链路错误信息。只有当基于 网络结构的NVMe端口可用时、才会显示此选项卡。

您可以将其中每个统计信息作为原始统计信息或基线统计信息进行查看。原始统计信息是自控制器启 动以来收集的所有统计信息。基线统计信息是自设置基线时间以来收集的时间点统计信息。

## .步骤

- . 选择菜单:Support[支持中心>诊断]选项卡。
- . 选择\*查看基于网络结构的NVMe统计信息\*。
- . 要设置基线、请单击\*设置新基线\*。

+

设置基线将为统计信息的收集设置一个新的起点。所有NVMe统计信息都使用相同的基线。

:leveloffset: -1

= 管理 AutoSupport

:leveloffset: +1

```
[[ID37754388f7c6c3f4b6049ea180c7d549]]
= 启用或禁用AutoSupport 功能
:allow-uri-read:
:experimental:
:icons: font
:relative_path: ./sm-support/
: imagesdir: {root path}{relative path}../media/
```
[role="lead"] 您可以在初始设置期间启用AutoSupport 功能和各个AutoSupport 功能、也可以稍后启用。

.开始之前 如果要启用AutoSupport OnDemand或远程诊断、则AutoSupport 交付方法必须设置为HTTPS。

#### .关于此任务

您可以随时禁用AutoSupport 功能、但强烈建议您保持启用状态。如果存储阵列出现问题、启用AutoSupport 功能可以显著加快确定和解决问题的速度。

AutoSupport 功能由三个单独启用的功能组成。

\* \*基本AutoSupport \*—允许存储阵列自动收集数据并将其发送给技术支持。

\* \* AutoSupport OnDemand \*—允许技术支持在对问题描述 进行故障排除时根据需要请求重新传输先前的AutoSupport 派单。所有传输均从存储阵列启动、而不是从AutoSupport 服务器启动。存储阵列会定期与AutoSupport 服务器进行检查、以确定是否存在任何待处理的重新传输请求并做出相应的响应。 \* \*远程诊断\*—允许技术支持在对问题描述 进行故障排除时根据需要请求新的最新AutoSupport 派单。所有传输均从存储阵列启动、而不是从AutoSupport 服务器启动。存储阵列会定期与AutoSupport 服务器进行检查、以确定是否存在任何待处理的新请求并做出相应的响应。

.步骤

. 选择菜单: Support[支持中心> AutoSupport ]选项卡。

. 选择\*启用/禁用AutoSupport 功能\*。

. 选中要启用的AutoSupport 功能旁边的复选框。

+

这些功能彼此相关、如对话框中各项的缩进所示。例如、您必须先启用AutoSupport OnDemand、然后才能启用远程诊断。

. 单击 \* 保存 \* 。

[[ID9c65b5d15cca87b6ca215e5349d20634]] = 启用AutoSupport 维护窗口 :allow-uri-read: :experimental: :icons: font :relative\_path: ./sm-support/ : imagesdir: {root path}{relative path}../media/

[role="lead"]

启用AutoSupport

维护窗口以禁止在发生错误事件时自动创建服务单。在正常操作模式下、如果存在问题描述

、存储阵列将使用AutoSupport 向支持部门创建案例。

.步骤

- . 选择菜单:Support[支持中心> AutoSupport ]选项卡。
- . 选择\*启用AutoSupport 维护窗口\*。
- . 输入电子邮件地址、以确认维护窗口请求已处理。

根据您的配置、您最多可以输入五个电子邮件地址。如果要添加多个地址、请选择\*添加其他电子邮件

. 指定启用维护窗口的持续时间(以小时为单位)。

 $+$ 

+

支持的最长持续时间为72小时。

. 单击 \* 是 \* 。

\*以打开另一个字段。

+

在指定的持续时间窗口中、系统会暂时禁止在错误事件上自动创建AutoSupport 服务单。

.完成后

只有在AutoSupport

服务器处理存储阵列的请求之后、维护窗口才会开始。请等待收到确认电子邮件、然后再对存储阵列 执行任何维护活动。

[[ID89e38771dbe93bef3631f49d28218796]]

= 禁用AutoSupport 维护窗口

- :allow-uri-read:
- :experimental:
- :icons: font

:relative\_path: ./sm-support/ : imagesdir: {root path}{relative path}../media/

[role="lead"]

禁用AutoSupport 维护窗口以允许在发生错误事件时自动创建服务单。禁用AutoSupport 维护窗口后、如果存在问题描述 、存储阵列将使用AutoSupport 向支持部门创建案例。

.步骤

. 选择菜单: Support[支持中心> AutoSupport ]选项卡。

. 选择\*禁用AutoSupport 维护窗口\*。

. 输入电子邮件地址、以确认已处理禁用维护窗口请求。

+

根据您的配置、您最多可以输入五个电子邮件地址。如果要添加多个地址、请选择\*添加其他电子邮件 \*以打开另一个字段。

. 单击 \* 是 \* 。

+

已启用错误事件的AutoSupport 自动服务单创建。

## .完成后

只有在AutoSupport

服务器处理存储阵列的请求之后、维护窗口才会结束。请等待您收到确认电子邮件、然后再继续操作

 $\sim$ 

```
[[IDa28c9e32dee4a42e5735a152b47d16d4]]
= 配置 AutoSupport 交付方法
:allow-uri-read:
:experimental:
:icons: font
:relative_path: ./sm-support/
: imagesdir: {root path}{relative path}../media/
```
[role="lead"] AutoSupport 功能支持HTTPS、HTTP和SMTP协议、用于向技术支持交付派单。

.开始之前

\* 必须启用AutoSupport 功能。您可以在AutoSupport 页面上查看它是否已启用。

\* 必须在网络中安装和配置DNS服务器。必须在System Manager中配置DNS服务器地址 (此任务可从硬件页面访问)。

## .关于此任务

查看不同的协议:

\* \* HTTPS \*-允许您使用HTTPS直接连接到目标技术支持服务器。如果要启用AutoSupport OnDemand或远程诊断、则AutoSupport 交付方法必须设置为HTTPS。

\* "\* HTTP\*"-允许您使用HTTP直接连接到目标技术支持服务器。

\* \*电子邮件\*-用于使用电子邮件服务器作为发送AutoSupport 派单的传送方法。

[NOTE]

 $=$ 

\* HTTPS/HTTP与电子邮件方法之间的差异\*。使用SMTP的电子邮件传送方法与HTTPS和 HTTP传送方法有一些重要区别。首先、电子邮件方法的派单大小限制为5 MB

、这意味着不会派送某些ASUP数据收集。其次、AutoSupport OnDemand功能仅适用于htmpp 和HTTPS方法。

## ====

## .步骤

. 选择菜单: Support[支持中心> AutoSupport ]选项卡。

. 选择 \* 配置 AutoSupport 交付方法 \* 。

此时将显示一个对话框、其中列出了派单交付方法。

. 选择所需的交付方法、然后选择该交付方法的参数。执行以下操作之一:

+

+

\*\* 如果选择HTTPS或HTTP、请选择以下传输参数之一:

 $+$ 

\*\*\* \*直接\*—此传送参数为默认选择。通过选择此选项、您可以使用HTTPS或 HTTP协议直接连接到目标技术支持系统。

\*\*\* \*通过代理服务器\*-选择此选项可以指定与目标技术支持系统建立连接所需的

HTTP代理服务器详细信息。您必须指定主机地址和端口号。但是、如果需要、您只需要输入主机身份 验证详细信息(用户名和密码)。

\*\*\* \*通过代理自动配置脚本(PAC)\*—指定代理自动配置(PAC)脚本文件的位置。通过 PAC文件、系统可以自动选择适当的代理服务器、以便与目标技术支持系统建立连接。

\*\* 如果选择了电子邮件、请输入以下信息:

 $+$ 

\*\*\* 作为完全限定域名、IPv4地址或IPv6地址的邮件服务器地址。

\*\*\* AutoSupport 派遣电子邮件的发件人字段中显示的电子邮件地址。

\*\*\* \*可选:\*如果要执行配置测试。) AutoSupport

系统收到测试派单时发送确认的电子邮件地址。

. 单击\*测试配置\*、使用指定的传输参数测试与技术支持服务器的连接。如果启用了AutoSupport

按需功能、则系统还会测试AutoSupport 按需派单交付的连接。

如果配置测试失败、请检查您的配置设置并重新运行测试。如果测试仍失败、请联系技术支持。

. 单击 \* 保存 \* 。

+

[[ID473e3866f15e1bd78fb702f84dccf0f0]] = 计划AutoSupport 派单 :allow-uri-read: :experimental: :icons: font :relative\_path: ./sm-support/ : imagesdir: {root path}{relative path}../media/

[role="lead"] System Manager会自动为AutoSupport 派单创建默认计划。如果愿意、您可以指定自己的计划。

.开始之前

必须启用AutoSupport 功能。您可以在AutoSupport 页面上查看它是否已启用。

.关于此任务

\* \*每日时间\*-每天在您指定的时间范围内收集和发送派单。System

Manager会在该范围内随机选择一个时间。所有时间均采用协调世界时(Coordinated Universal Time、UTC)、这可能与存储阵列的本地时间不同。您必须将存储阵列的本地时间转换为UTC时间。 \* \*每周日期\*-收集每周派单并每周发送一次。System

Manager会从您指定的日期中随机选择一天。取消选择不希望每周派单发生的任何日期。System Manager会从允许的天数中随机选择一天。

\* \*每周时间\*-在您指定的时间范围内、每周收集并发送一次每周派单。System Manager会在该范围内随机选择一个时间。所有时间均采用协调世界时(Coordinated Universal Time、UTC)、这可能与存储阵列的本地时间不同。您必须将存储阵列的本地时间转换为UTC时间。

.步骤

. 选择菜单:Support[支持中心> AutoSupport ]选项卡。

. 选择\*计划AutoSupport 派单\*。

+

此时将显示计划AutoSupport 卸载向导。

. 按照向导中的步骤进行操作。

```
[[ID0f30ca482cf2a4823b8aba3397c9c676]]
= 发送AutoSupport 派单
:allow-uri-read:
:experimental:
:icons: font
:relative_path: ./sm-support/
: imagesdir: {root path}{relative path}../media/
```
[role="lead"] System Manager允许您将AutoSupport 派单发送给技术支持、而无需等待计划的派单。

.开始之前

必须启用AutoSupport 功能。您可以在AutoSupport 页面上查看它是否已启用。

.关于此任务

此操作会收集支持数据并自动将其发送给技术支持、以便他们可以对问题进行故障排除。

.步骤

- . 选择菜单:Support[支持中心> AutoSupport ]选项卡。
- . 选择\*发送AutoSupport 派遣\*。

+

此时将显示\*发送AutoSupport 派遣\*对话框。

. 选择\*发送\*确认操作。

```
[[ID0d39d5b870ac8c999c842997f55eb7fd]]
= 查看AutoSupport 状态
:allow-uri-read:
:experimental:
:icons: font
:relative_path: ./sm-support/
: imagesdir: {root path}{relative path}../media/
```
[role="lead"] AutoSupport 页面将显示AutoSupport 功能和各个AutoSupport 功能当前是否已启用。

.步骤

- . 选择菜单:Support[支持中心> AutoSupport ]选项卡。
- . 查看页面右侧选项卡下方、查看是否已启用基本AutoSupport 功能。
- . 将光标悬停在问号上方可查看是否已启用各个AutoSupport 功能。

[[IDfc28931d225765f14d9e02fa4343f9f9]] = 查看AutoSupport 日志 :allow-uri-read: :experimental: :icons: font :relative\_path: ./sm-support/ : imagesdir: {root path}{relative path}../media/

[role="lead"]

AutoSupport 日志提供有关状态、派单历史记录以及在交付AutoSupport 派单期间遇到的错误的信息。

## .关于此任务

可以存在多个日志文件。当当前日志文件达到200 KB时、将对其进行归档并创建新的日志文件。归档的日志文件名称为`ASUPMessages。\_n\_`、其中  $\cdot$ n $\cdot$ 是一个介于1到9之间的整数。如果存在多个日志文件、您可以选择查看最新日志或先前的日志。

\* \*当前日志\*-显示最新捕获事件的列表。

\* \*归档日志\*-显示早期事件的列表。

.步骤

. 选择菜单:Support[支持中心> AutoSupport ]选项卡。

. 选择\*查看AutoSupport 日志\*。

+

此时将显示一个对话框、其中列出了当前的AutoSupport 日志。

. 如果要查看先前的AutoSupport 日志、请选择\*已归档\*单选按钮、然后从\*选择AutoSupport 日志\*下拉列表中选择一个日志。

+

只有当存储阵列上存在归档日志时、才会显示归档选项。

+

选定的AutoSupport 日志将显示在对话框中。

. \*可选:\*要搜索AutoSupport 日志、请在\*查找\*框中键入一个术语、然后单击\*查找\*。

+

再次单击\*查找\*可搜索此词的其他出现项。

```
:leveloffset: -1
```

```
:leveloffset: -1
```
= 常见问题解答

:leveloffset: +1

[[ID0c3254342d6a29ebad3a339b7e40d3a1]]

= 我正在收集哪些数据?

:allow-uri-read: :icons: font

:relative\_path: ./sm-support/

```
: imagesdir: {root path}{relative path}../media/
```
[role="lead"]

通过AutoSupport

功能和手动支持数据收集功能、可以在客户支持包中收集数据、以便由技术支持进行远程故障排除和 问题分析。

客户支持包会将有关存储阵列的所有类型的信息收集到一个压缩文件中。收集的信息包括物理配置、 逻辑配置、版本信息、事件、日志文件、 和性能数据。只有技术支持才会使用此信息来解决存储阵列的问题。

[[ID7a796657b29843eff6b8a736883b1603]] = 无法读取的扇区数据显示了什么? :allow-uri-read: :icons: font :relative\_path: ./sm-support/ : imagesdir: {root path}{relative path}../media/

[role="lead"] 您可以显示有关在存储阵列中的驱动器上检测到的不可读扇区的详细数据。

不可读扇区日志首先显示最新的不可读扇区。此日志包含有关包含不可读扇区的卷的以下信息。这些 字段可排序。

 $[cols="2*"]$ 

 $| == =$ 

| 字段 | Description

#### 受影响的卷

a|

显示卷的标签。如果缺少的卷包含无法读取的扇区、则会为缺少的卷显示全球通用标识符。

a|

#### 逻辑单元号(LUN)

a|

显示卷的LUN。如果卷没有LUN、则对话框将显示不适用。

a|

## 已分配给

a|

显示有权访问卷的主机或主机集群。如果主机、主机集群甚至默认集群无法访问此卷、则此对话框将 显示不适用。

 $|===$ 

要查看有关无法读取的扇区的追加信息 、请单击卷旁边的加号(+)。

[cols="2\*"]  $| == = |$ 

| 字段 | Description

a|

日期/时间

 $a$ |

显示检测到不可读扇区的日期和时间。

 $a$ |

卷逻辑块地址

 $a$ |

显示了卷的逻辑块地址(LBA)。

 $a$ |

驱动器位置

a|

显示了驱动器架、抽盒(如果驱动器架具有抽盒)和托架位置。

驱动器逻辑块地址

a|

显示了驱动器的LBA。

a|

故障类型

a|

显示了以下故障类型之一:

\* \*物理\*—物理介质错误。

\* \*逻辑

\*—条带中其他位置出现读取错误、导致数据不可读。例如、由于卷中其他位置出现介质错误而导致的 扇区不可读。

\* \*不一致\*—冗余数据不一致。

\* \*数据保证\*-数据保证错误。

 $| == =$ 

[[ID01013e8343d05b7bf665e8d8f7c6a3f9]] = 什么是运行状况映像? :allow-uri-read: :icons: font :relative\_path: ./sm-support/ : imagesdir: {root path}{relative path}../media/

[role="lead"]

运行状况映像是指控制器处理器内存的原始数据转储、技术支持可使用该数据转储来诊断控制器的问 题。

固件在检测到某些错误时会自动生成运行状况映像。在某些故障排除情形下、技术支持可能会要求您 检索运行状况映像文件并将其发送给它们。

[[ID47a709553150fbd1fe58ee3eabf27b58]]

= 配置或诊断iSCSI还需要执行哪些操作?

:allow-uri-read:

```
:experimental:
:icons: font
:relative_path: ./sm-support/
: imagesdir: {root path}{relative path}../media/
```
[role="lead"]

iSCSI会话可以与异步镜像关系中的主机或远程存储阵列进行。下表列出了可用于配置和管理这些iSC SI会话的System Manager功能。

[NOTE]

 $====$ 

只有当存储阵列支持iSCSI时、iSCSI设置才可用。

 $====$ 

== 配置iSCSI

 $[cols="2*"]$ 

 $| == =$ 

| Action | 位置

a|

管理iSCSI设置

 $a$ |

- . 选择菜单:设置[系统]。
- . 向下滚动到\* iSCSI设置\*可查看所有管理功能。

 $a$ |

配置iSCSI端口

a|

- . 选择 \* 硬件 \* 。
- . 选择\*显示磁盘架的背面\*。
- . 选择一个控制器。
- . 选择 \* 配置 iSCSI 端口 \* 。

 a| 设置主机CHAP密钥 a|

. 选择菜单:设置[系统]。

. 向下滚动到\* iSCSI设置\*、然后选择\*配置身份验证\*。

或

- . 选择菜单: Storage[Hosts] 。
- . 选择一个主机成员。
- . 单击菜单:查看/编辑设置[主机端口]选项卡。

 $| == =$ 

== 诊断iSCSI

 $[cols="2*"]$ 

 $| == = |$ 

| Action | 位置

 $a$ |

查看或结束iSCSI会话

 $a$ |

- . 选择菜单:设置[系统]。
- . 向下滚动到\* iSCSI设置\*、然后选择\*查看/结束iSCSI会话\*。

或

- . 选择菜单: Support[支持中心>诊断]选项卡。
- . 选择\*查看/结束iSCSI会话\*。

a|

查看iSCSI统计信息

a|

- . 选择菜单:设置[系统]。
- . 向下滚动到\* iSCSI设置\*、然后选择\*查看iSCSI统计信息包\*。

或

- . 选择菜单: Support[支持中心>诊断]选项卡。
- . 选择\*查看iSCSI统计信息包\*。

 $|===$ [[ID920198d8ad4011f42020cd46258710de]] = AutoSupport 功能的作用是什么? :allow-uri-read: :icons: font :relative\_path: ./sm-support/ : imagesdir: {root path}{relative path}../media/ [role="lead"] AutoSupport 功能由三个单独启用的功能组成。 \* \*基本AutoSupport \*—允许存储阵列自动收集数据并将其发送给技术支持。 \* \* AutoSupport OnDemand \*—允许技术支持在对问题描述 进行故障排除时根据需要请求重新传输先前的AutoSupport 派单。所有传输均从存储阵列启动、而不是从AutoSupport 服务器启动。存储阵列会定期与AutoSupport 服务器进行检查、以确定是否存在任何待处理的重新传输请求并做出相应的响应。 \* \*远程诊断\*—允许技术支持在对问题描述 进行故障排除时根据需要请求新的最新AutoSupport 派单。所有传输均从存储阵列启动、而不是从AutoSupport 服务器启动。存储阵列会定期与AutoSupport 服务器进行检查、以确定是否存在任何待处理的新请求并做出相应的响应。 [[ID751c566f7131b0e315bff2058b6e10be]] = 通过AutoSupport 功能收集哪种类型的数据? :allow-uri-read: :icons: font :relative\_path: ./sm-support/ : imagesdir: {root path}{relative path}../media/ [role="lead"] AutoSupport 功能包含三种标准派单类型:事件派单、计划派单以及按需和远程诊断派单。 AutoSupport 数据不包含任何用户数据。 \* \*事件派单\* +

如果系统上发生需要主动通知技术支持的事件、则AutoSupport 功能会自动发送事件触发的派单。

 $^{+}$ 

- \*\* 受管存储阵列上发生支持事件时发送。
- \*\* 包括有关事件发生时存储阵列所发生情况的全面快照。

\* \*计划内派单\*

AutoSupport 功能会定期自动发送多个派单。

+

+

+

\*\* \*每日派单\*—在用户可配置的时间间隔内每天发送一次。包括当前系统事件日志和性能数据。

\*\* \*每周派单\*—在用户可配置的时间间隔和日期内每周发送一次。包括配置和系统状态信息。

\* \* AutoSupport OnDemand和远程诊断派单\*

\*\* \* AutoSupport OnDemand \*—允许技术支持在对问题描述

进行故障排除时根据需要请求重新传输先前的AutoSupport

派单。所有传输均从存储阵列启动、而不是从AutoSupport

服务器启动。存储阵列会定期与AutoSupport

服务器进行检查、以确定是否存在任何待处理的重新传输请求并做出相应的响应。

\*\* \*远程诊断\*—允许技术支持在对问题描述 进行故障排除时根据需要请求新的最新AutoSupport 派单。所有传输均从存储阵列启动、而不是从AutoSupport

服务器启动。存储阵列会定期与AutoSupport

服务器进行检查、以确定是否存在任何待处理的新请求并做出相应的响应。

[[ID7d58474a4f7ac75229dfb263ab2af489]]

= 如何配置AutoSupport 功能的交付方法?

```
:allow-uri-read:
```
:experimental:

```
:icons: font
```
:relative\_path: ./sm-support/

: imagesdir: {root path}{relative path}../media/

[role="lead"] AutoSupport 功能支持HTTPS、HTTP和SMTP协议、用于向技术支持提供AutoSupport 派单。

.开始之前

\* 必须启用AutoSupport 功能。您可以在AutoSupport 页面上查看它是否已启用。

\* 必须在网络中安装和配置DNS服务器。必须在System Manager中配置DNS服务器地址

(此任务可从硬件页面访问)。

## .关于此任务

查看不同的协议:

\* \* HTTPS \*-允许您使用HTTPS直接连接到目标技术支持服务器。如果要启用AutoSupport OnDemand或远程诊断、则AutoSupport 交付方法必须设置为HTTPS。

\* "\* HTTP\*"-允许您使用HTTP直接连接到目标技术支持服务器。

\* \*电子邮件\*-用于使用电子邮件服务器作为发送AutoSupport 派单的传送方法。

[NOTE]

 $=$ 

\* HTTPS/HTTP与电子邮件方法之间的差异\*。使用SMTP的电子邮件传送方法与HTTPS和 HTTP传送方法有一些重要区别。首先、电子邮件方法的派单大小限制为5 MB

、这意味着不会派送某些ASUP数据收集。其次、AutoSupport OnDemand功能仅适用于htmpp 和HTTPS方法。

====

.步骤

. 选择菜单:Support[支持中心> AutoSupport ]选项卡。

. 选择 \* 配置 AutoSupport 交付方法 \* 。

+

此时将显示一个对话框、其中列出了派单交付方法。

. 选择所需的交付方法、然后选择该交付方法的参数。执行以下操作之一:

+

\*\* 如果选择HTTPS或HTTP、请选择以下传输参数之一:

+

\*\*\* \*直接\*—此传送参数为默认选择。通过选择此选项、您可以使用HTTPS或 HTTP协议直接连接到目标技术支持系统。

\*\*\* \*通过代理服务器\*-选择此选项可以指定与目标技术支持系统建立连接所需的 HTTP代理服务器详细信息。您必须指定主机地址和端口号。但是、如果需要、您只需要输入主机身份 验证详细信息(用户名和密码)。

\*\*\* \*通过代理自动配置脚本(PAC)\*—指定代理自动配置(PAC)脚本文件的位置。通过 PAC文件、系统可以自动选择适当的代理服务器、以便与目标技术支持系统建立连接。

\*\* 如果选择了电子邮件、请输入以下信息:

+

\*\*\* 作为完全限定域名、IPv4地址或IPv6地址的邮件服务器地址。

\*\*\* AutoSupport 派遣电子邮件的发件人字段中显示的电子邮件地址。

\*\*\* \*可选:\*如果要执行配置测试。) AutoSupport

系统收到测试派单时发送确认的电子邮件地址。

. 单击\*测试配置\*、使用指定的传输参数测试与技术支持服务器的连接。如果启用了AutoSupport 按需功能、则系统还会测试AutoSupport 按需派单交付的连接。

如果配置测试失败、请检查您的配置设置并重新运行测试。如果测试仍失败、请联系技术支持。

. 单击 \* 保存 \* 。

:leveloffset: -1

:leveloffset: -1

:leveloffset: -1

 $<<$ 

+

\*版权信息\*

版权所有 © 2024 NetApp,

Inc.。保留所有权利。中国印刷。未经版权所有者事先书面许可,本文档中受版权保护的任何部分不 得以任何形式或通过任何手段(图片、电子或机械方式,包括影印、录音、录像或存储在电子检索系 统中)进行复制。

从受版权保护的 NetApp 资料派生的软件受以下许可和免责声明的约束:

#### 本软件由 NetApp 按"原样

"提供,不含任何明示或暗示担保,包括但不限于适销性以及针对特定用途的适用性的隐含担保,特此 声明不承担任何责任。在任何情况下,对于因使用本软件而以任何方式造成的任何直接性、间接性、 偶然性、特殊性、惩罚性或后果性损失(包括但不限于购买替代商品或服务;使用、数据或利润方面 的损失;或者业务中断),无论原因如何以及基于何种责任理论,无论出于合同、严格责任或侵权行 为(包括疏忽或其他行为),NetApp 均不承担责任,即使已被告知存在上述损失的可能性。

NetApp 保留在不另行通知的情况下随时对本文档所述的任何产品进行更改的权利。除非 NetApp 以书面形式明确同意,否则 NetApp 不承担因使用本文档所述产品而产生的任何责任或义务。使用或购买本产品不表示获得 NetApp 的任何专利权、商标权或任何其他知识产权许可。

本手册中描述的产品可能受一项或多项美国专利、外国专利或正在申请的专利的保护。

有限权利说明: 政府使用、复制或公开本文档受 DFARS 252.227-7013(2014 年 2 月)和 FAR 52.227-19(2007 年 12 月)中"技术数据权利 — 非商用"条款第 (b)(3) 条规定的限制条件的约束。

本文档中所含数据与商业产品和/或商业服务(定义见 FAR 2.101)相关,属于 NetApp, Inc. 的专有信息。根据本协议提供的所有 NetApp

技术数据和计算机软件具有商业性质,并完全由私人出资开发。

美国政府对这些数据的使用权具有非排他性、全球性、受限且不可撤销的许可,该许可既不可转让, 也不可再许可,但仅限在与交付数据所依据的美国政府合同有关且受合同支持的情况下使用。除本文 档规定的情形外,未经 NetApp, Inc.

事先书面批准,不得使用、披露、复制、修改、操作或显示这些数据。美国政府对国防部的授权仅限 于 DFARS 的第 252.227-7015(b)(2014 年 2 月)条款中明确的权利。

\*商标信息\*

NetApp、NetApp 标识和

link:http://www.netapp.com/TM[http://www.netapp.com/TM^] 上所列的商标是 NetApp, Inc. 的商标。其他公司和产品名称可能是其各自所有者的商标。